# **Laborator #6 p2 (**din 7)

*Prof.dr.ing. Iulian Lupea,UTCluj* 

**SIMULINK** este un pachet software pentru *modelarea, simularea şi analiza sistemelor dinamice reale* din mecanică, electrotehnică, mecatronică, termodinamică etc. Lansare Simulink:

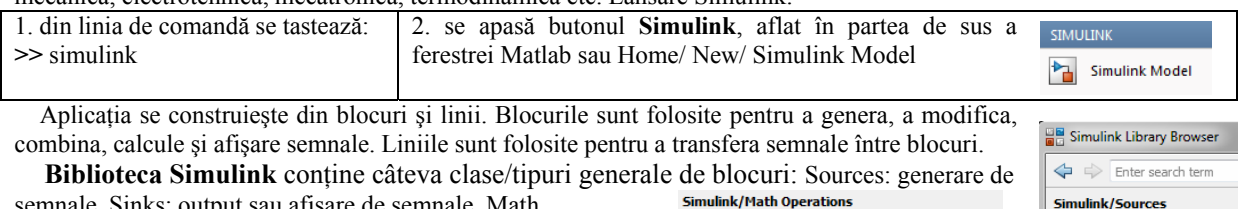

semnale, Sinks: output sau afişare de semnale, Math Operations: operatori matematici: gain, sum, product, absolute value, etc. Discrete: linear, discrete-time system elements , Continuous: elemente constitutive pentru sisteme liniare continue(funcții de transfer, modele de stare, controler PID etc.) şi altele.

**Modificarea unui Bloc** se poate realiza prin double-click pe bloc. **Simulink poate folosi variabile din MATLAB.** 

Parametri cum sunt Gain, pot fi calculaţi în Matlab şi folosiţi de Simulink. Dacă de exemplu un Gain este K se poate introduce variabila K în Matlab la linia de comandă iar apoi K este folosit în blocul Gain din Simulink.

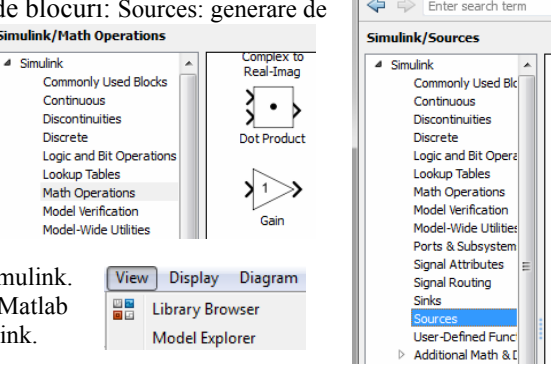

## **1. Aplicaţia #1. Se va reprezenta grafic funcţia sinus şi se va integra**.

*1.1.* **Se constrieşte modelul sau diagrama bloc.** Se lansează din Matlab un model nou Simulink: Home/New/ Simulink Model. Diagrama se construieşte din blocuri funcţionale, puncte de însumare, puncte de ramificatie și săgeți orientate.

 Se plasează blocul **Sine Wave** din View/ Library Browser/ Sources. Se aplică o amplificare inserând blocul **Gain** din Math Operations. Pentru vizualizare grafică inserăm blocul **Scope** din paleta Sinks.

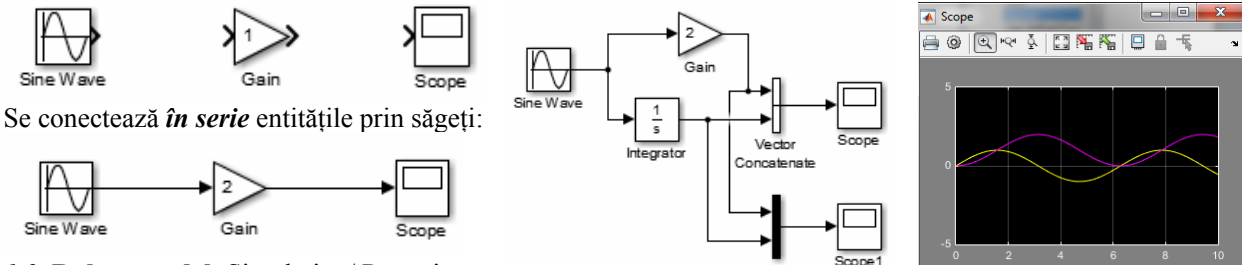

*1.2.* **Rulare model**: Simulation/ Run şi

prin dublu click pe Scope se vizualizează graficul realizat (+ autoscale).

*1.3.* Adăugăm blocul **Integrator** (Continuous lib.) pentru a integra semnalul sinusoidal şi **Vector Concatenate** (Math Operations) pentru a vizualiza două curbe simultan (sau Mux din Signal Routing). Pentru preluarea semnalului de la ieşirea Sine Wave şi intrare în Integrator se apasă tasta CTRL în timp ce se realizează conexiunea (sau cu buton dreapta mouse). Simbolul **s** este variabila Laplace. Din teoria sistemelor

liniare **s** este variabila Laplace şi simbol pentru derivare iar (**1/s**) operatorul de integrare. Scope' parame *1.4.* **Modificarea timpului** de simulare se face din meniul: Simulation/ Model General History Style Configuration Parameters/ ... se modifică Solver/ Simulation Time/Stop time: 30 (şi apoi U Limit data points to last: 5000

Type/ Fixed-step  $=0.5$ ).

*1.5.* Salvare (rep\_sin.slx) + Rulare aplic. din fereastra de comenzi Matlab:

» [t x]=sim('rep\_sin'); plot(t,x); % Adăugare 'Scope' param/ Save data to workspace  $\rightarrow$ 

## **2. Se va integra o ecuaţie diferenţială de ordin întâi**.

 $\frac{dx}{dt} = -2x + 1$ , unde x=x(t) iar t > 0, condiția inițială x(0)= -3 *dt*

 Se scrie compact Dx=-2x+1 şi se generează modelul alăturat (*conectare în buclă închisă*) unde membrul stâng este simulat printr-un bloc integrator. Se va vizualiza semnalul şi solutia folosind Mux (multiplex scalar or vector signals) din paleta Signal Routing.

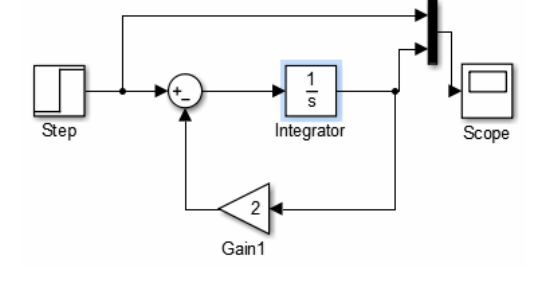

Save data to workspace Variable name: ScopeDat

Se rulează aplicația și se observă graficul funcției soluție  $x(t)$  în intervalul [0, 10] cu condiția inițială implicită  $x(0)=0$ . Se va modifica din fereastra Function Block Parameters: Integrator: Initial condition: -3. Salvați rezultatul integrării în fer. workspace şi reprezentaţi grafic cu plot().

3. Să se integreaze ecuaţia paraşutei din Labor #5', folosind Simulink.

4. Să se integreze ecuația diferențială  $y' = 5x^2 + 1$  pe intervalul [-3 4] cu cond. ini. y(-3)=50. Obs: y=y(x). Pentru variabila x se foloseste Sources: Clock.

### **5. Se va integra o ecuaţie diferenţială de ordinul doi.**

1.45 
$$
\frac{d^2x}{dt^2} + \frac{dx}{dt} + 58x = 0
$$
, cu condijile inițiale: 
$$
\frac{dx}{dt} = \dot{x}(0) = 0.1
$$
 și x(0)=1.

Se pune ecuaţia diferenţială sub forma:

$$
\frac{d^2x}{dt^2} = -(1/1.45)\frac{dx}{dt} - (58/1.45) \cdot x = 0.
$$

Membrul stâng este modelat printr-o succesiune de două integratoare. Se construieşte membrul drept din ieşirea primului integrator (viteza) care ieşire se înmulţeşte cu (1/1.45) şi din ieşirea celui de al doilea integrator (deplasarea) valoare care se înmulțește cu (58/1.45). Cei doi termeni se aduc la blocul de sumare (vezi modelul).

Se adaugă condițiile inițiale prin dublu click pe fiecare integrator: se introduc valorile v0=0.1 (viteza iniţială) şi respectiv  $x0=1$ .

 Se observă graficul unui oscilator cu amortizare. Amortizarea este influentată de coeficientul 1/1.45. Se vor pune valori mai mici pentru amortizare (0.8) şi se măreşte timpul de simulare (12s). Pentru amortizare zero se obține o sinusoidă pentru deplasare  $x(t)$  și o altă sinusoidă pentru viteză  $\dot{x}(t)$ .

58/1 45 Gain: k, arc A XY Graph .<br>X Y Pl  $0.5$  $0.5$ 

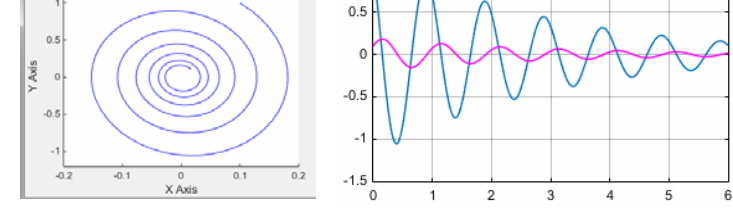

 $V = 1$ 

 $\overline{s}$ 

Integrator  $1/1.45$ 

Gain: c, amortizor

 ${\bf x}'$ 

Se reprezintă sistemul în planul fazelor (sau viteza în funcție de deplasare) deci timpul este eliminat între cele două mărimi calculate. Pentru aceasta se inserează blocul XY Graph.

#### 6. **Oscilator amortizat forţat armonic**

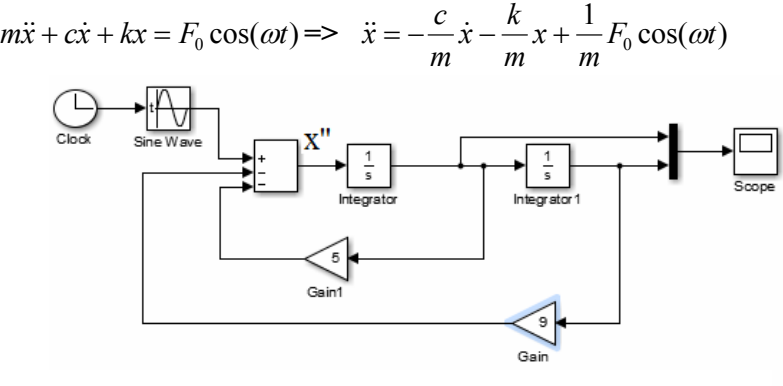

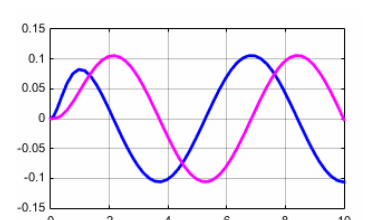

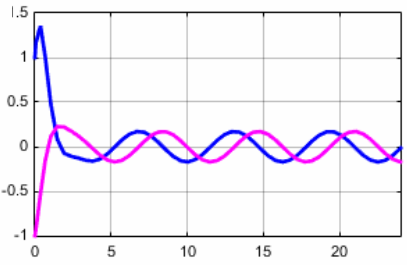

Se foloseşte semnal extern: Sine/Cosine Wave Function. Se impun condiții inițiale x0=-1 și v0=1 iar simularea este pentru 24 sec.

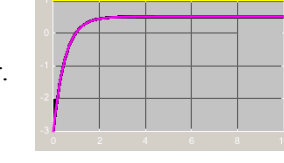

Integrator

 $x0=0.1$ 

 $\overline{\mathsf{s}}$ Integrator1

XY Grapl